## **Nächster freier Termin | Terminplaner**

### **Voraussetzung**

Für die Anzeige freier Termine, werden in den Ansichten, sogenannte Verfügbarkeiten benötigt. Verfügbarkeiten sind im Hintergrund Zeiten, welche die Arbeitszeiten z. B. einer Person im Terminplaner anzeigen (siehe auch [Verfügbarkeiten \(Terminplaner\).](https://manual.amparex.com/pages/viewpage.action?pageId=4915827)

Über einen Dialog kann für einen Tag, und einer auszuwählenden Ressource, nach freien Terminen gesucht werden. Per Doppelklick, auf einen Eintrag, gelangen Sie in die passenden Terminplaneransicht um dort einen Termin anzulegen. Der Dialog zur Terminerstellung wird dabei automatisch geöffnet und mit den Kriterien der Suche vorbelegt (Startzeit, Dauer, Ressourcen).

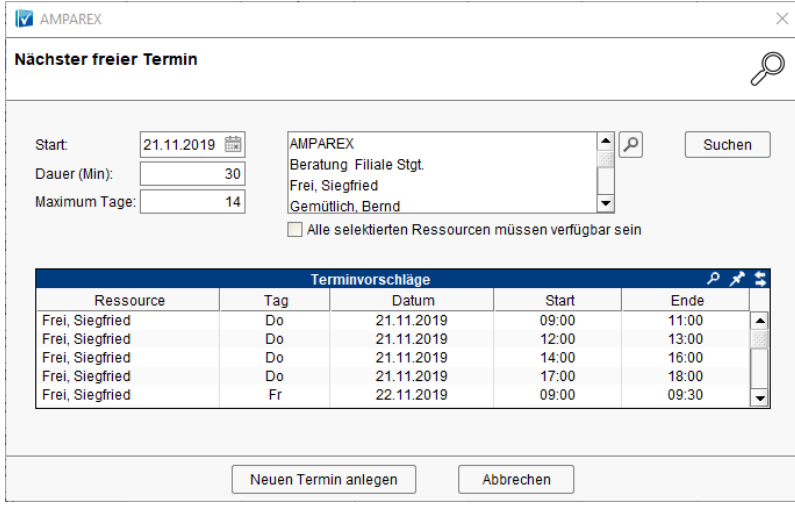

### Dialogbeschreibung

#### **Suchen**

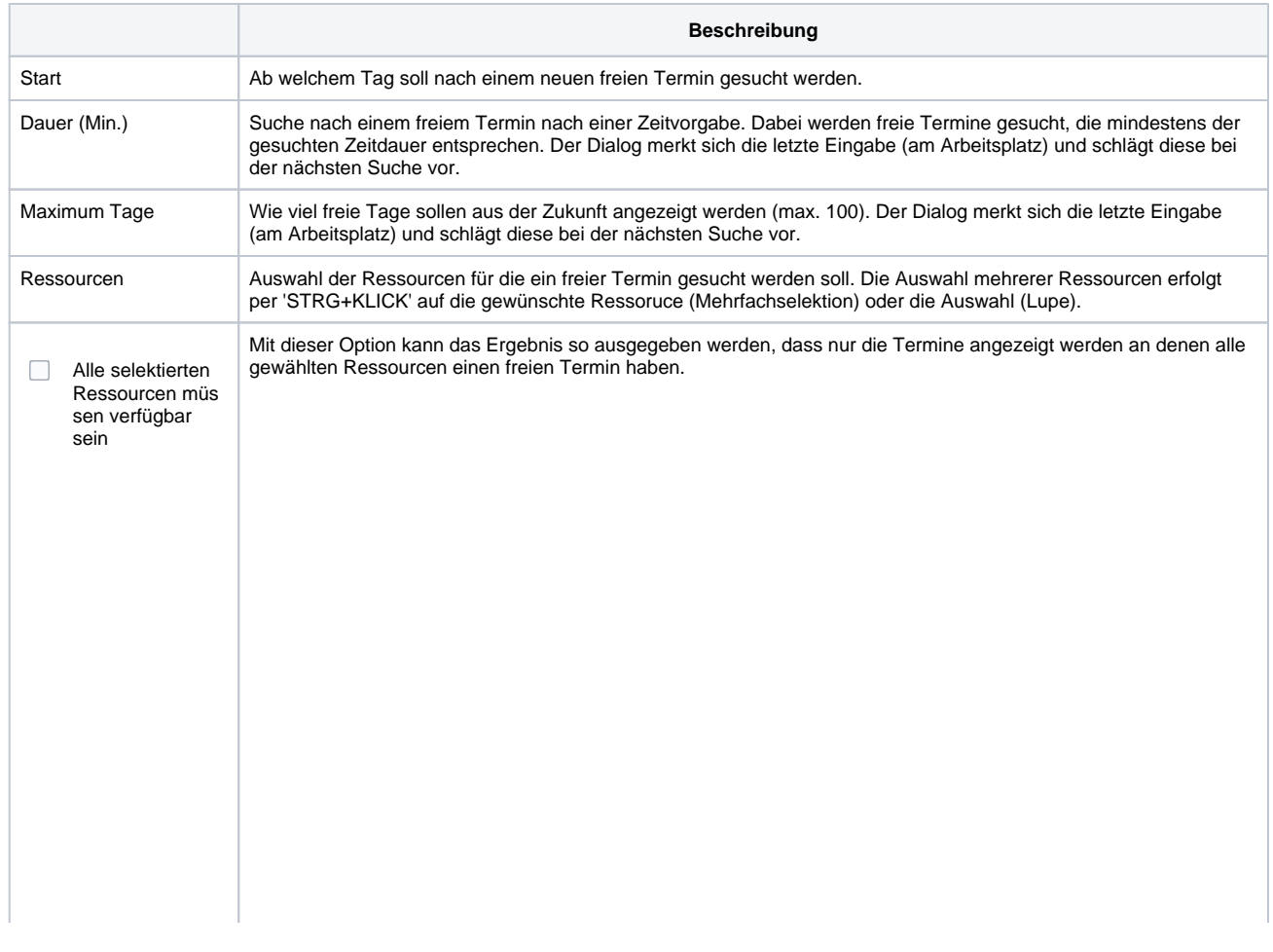

# **Nächster freier Termin | Terminplaner**

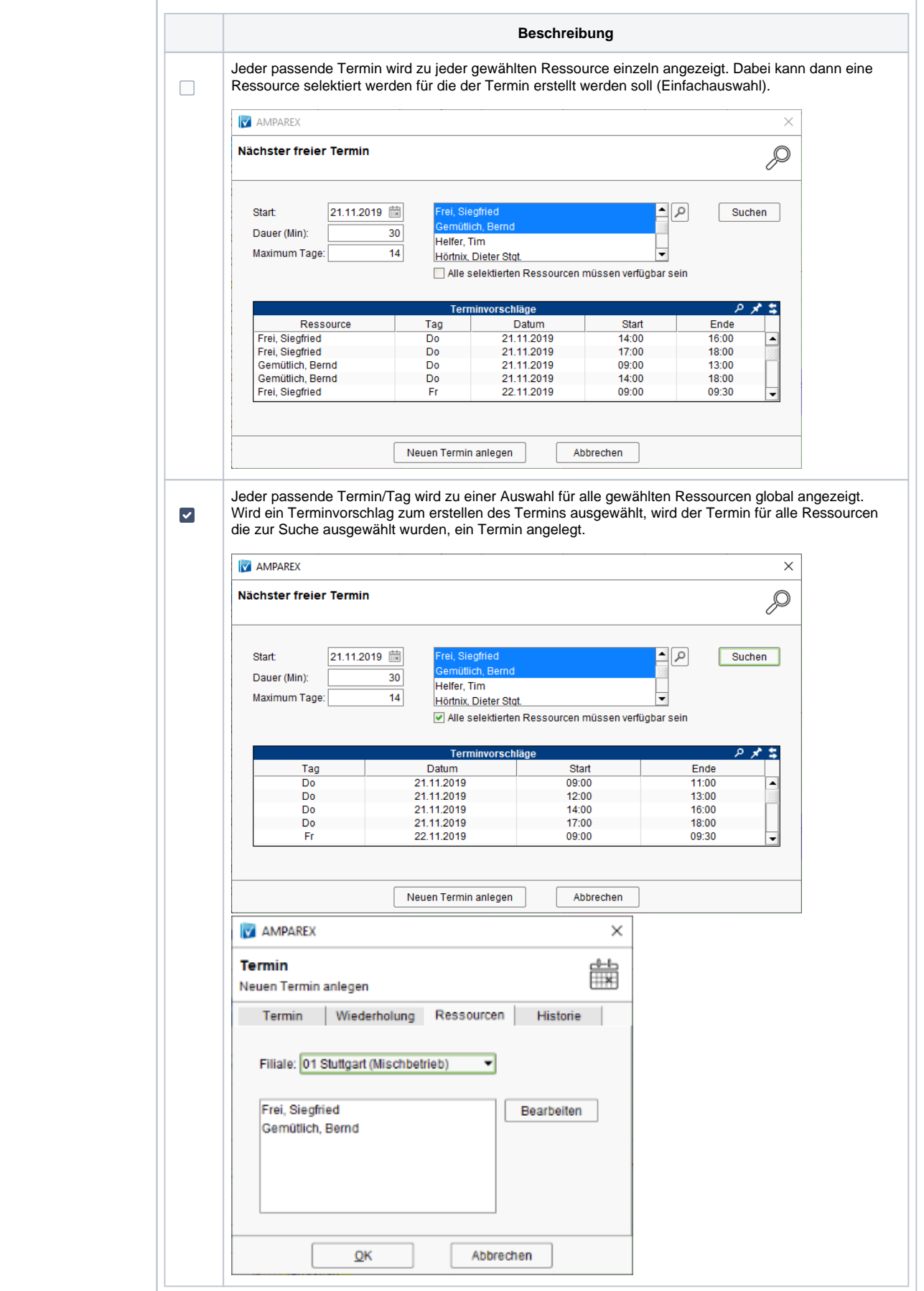

# **Nächster freier Termin | Terminplaner**

#### **Tabelle**

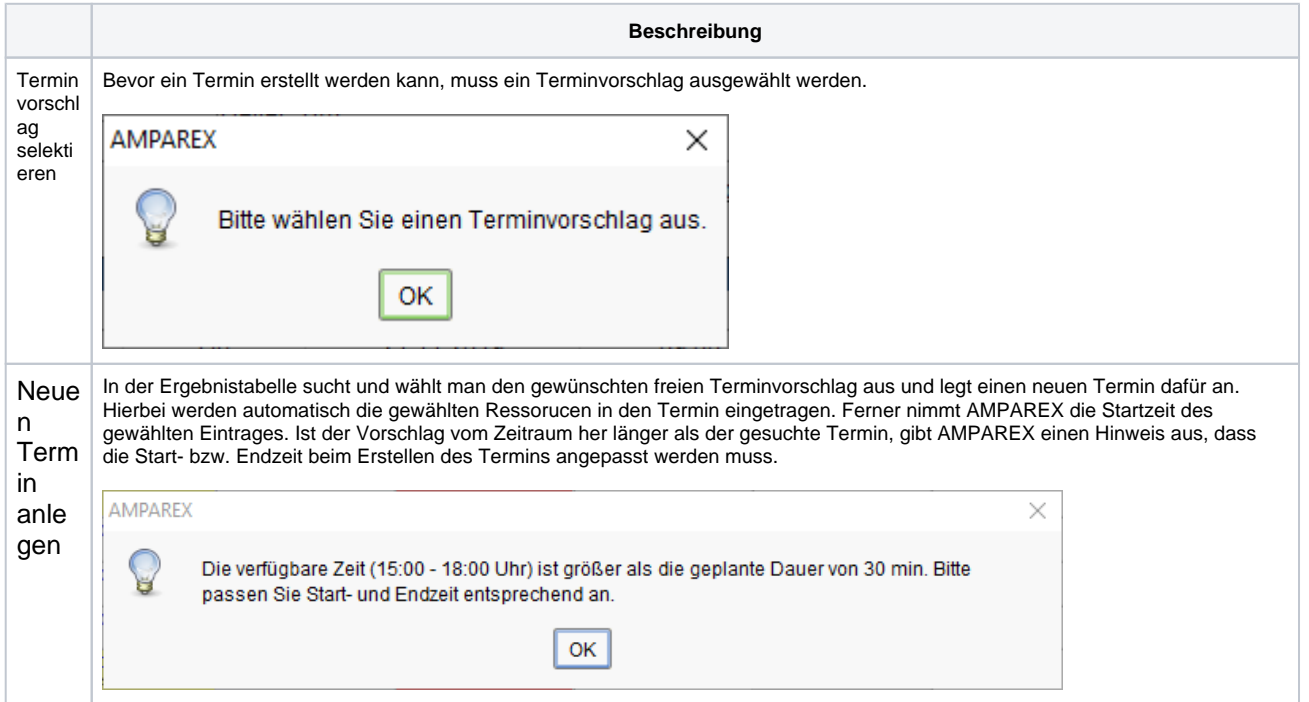

### Siehe auch ...

[Verfügbarkeiten \(Terminplaner\)](https://manual.amparex.com/pages/viewpage.action?pageId=4915827)